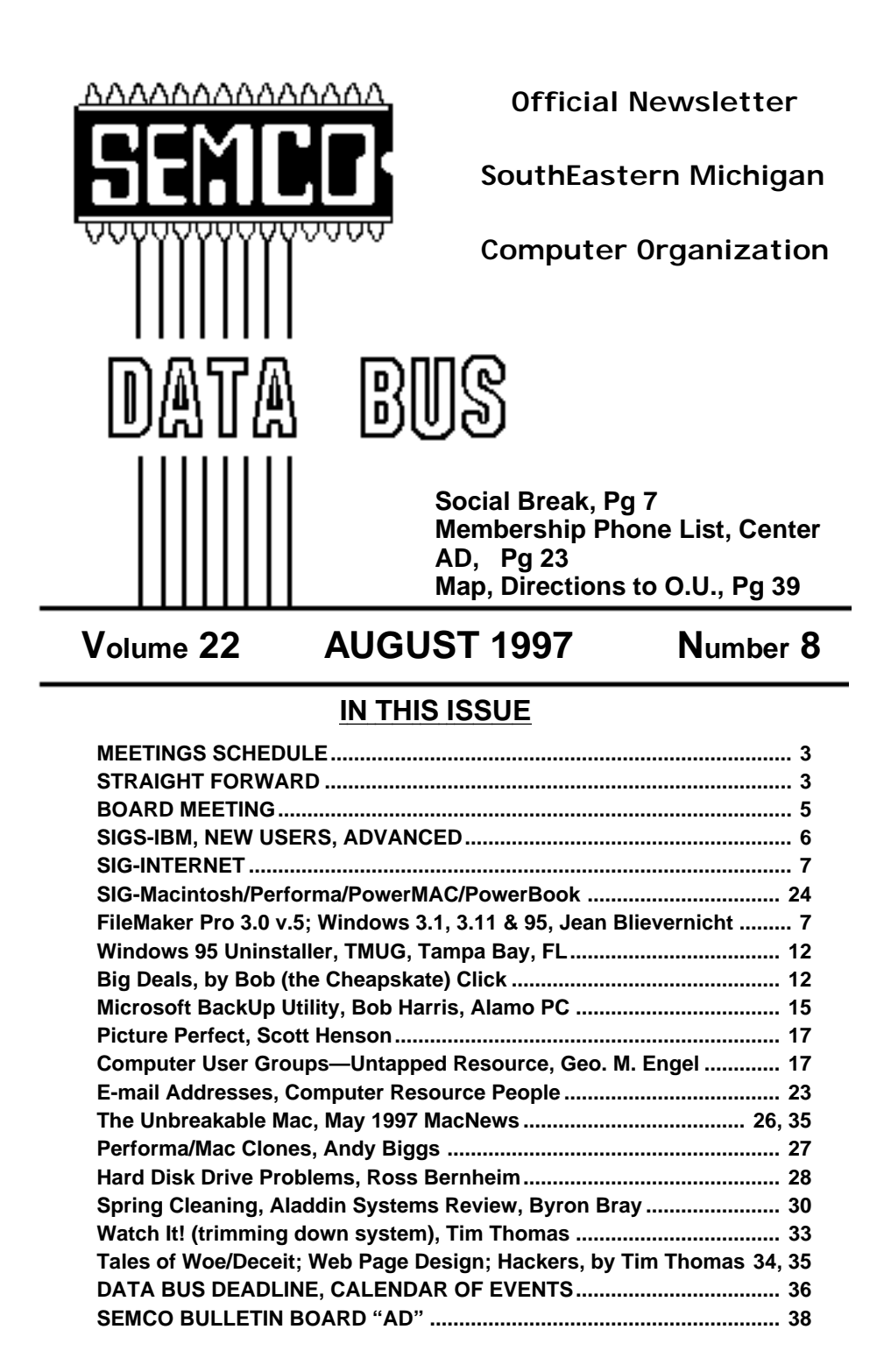

#### **SEMCO OFFICERS**

President Steve Yuhasz (313) 261-5878 Vice President Jerry Comptois (248) 651-2504 Treasurer Roger Gay (248) 641-8245

Secretary **Pat Kreiling** (313) 369-3376 (day)

**NEWSLETTER STAFF**

Editor Beth Fordyce (248) 626-5105 Editorial Assistants: Harold Balmer, Phyllis Evans Publisher Publisher Phil "Vic" Charns (248) 398-4465 Calendar of Events **Chairmanship open**

#### **SIG (SPECIAL INTEREST GROUP) CHAIRPERSONS**

SIG-INTERNET Richard Jackson (248) 546-3694 SIG-IBM: CoChairman Tom Callow (248) 642-1920 (9-5) CoChairman Warner Mach (313) 326-0733 SIG-IBM NEW USERS **Position open** SIG-ADVANCED Franz Breidenich (248) 398-3359 APPLE: SIG-MAC: Chrmn Beth Fordyce (248) 626-5105 Apple Ambassador **Harold Balmer** (248) 682-2335 SUB-SIG Software Librarian Harold Balmer (248) 682-2335 Technical Assistant Phyllis Evans (313) 532-3634

The SouthEastern Michigan Computer Organization (SEMCO) is a non-profit group dedicated to providing information, education and a forum to computer users (professional and amateur) and other interested individuals. Membership in SEMCO is open to all individuals 18 years or older. Persons under 18 years may become members through the sponsorship of a parent or guardian. Dues \$20/year include monthly DATA BUS, access to SEMCO's Message Service, and free personal ads.

> **All SEMCO correspondence should be addressed to SEMCO - P.O. Box 707 - Bloomfield Hills, MI 48303-0707** Web site: **http://www.semco.org** E-mail: **semco@oakland.edu**

General information: (voice) answering device in Royal Oak **(248) 398-7560**

DATA BUS is published monthly by SEMCO as its official newsletter. **Mail DATA BUS newsletter copy to: Editor, 29823 Fernhill Dr., Farmington Hills, MI 48334; 0r e-mail beth\_fordyce@mgdmug.org.** Editor is responsible for contents and control of the DATA BUS. Materials published herein may be used for non-commercial purposes only, without further permission of SEMCO or the authors. Entire contents copyright ©1997, SEMCO.

SEMCO does not condone in any way the illegal copying of copyrighted computer programs and will not tolerate such practice at any club function.

Your mailing label and membership cards list the month and year your membership expires. A DUES DUE message may appear on the newsletter back cover page two months before your subscription expires. Newsletters will not be sent after the month of expiration. Back issues may not be available. Renew your membership as early as possible to avoid missing any newsletters.

# <span id="page-2-1"></span>**STRAIGHT FORWARD! from the President Steve Yuhasz**

<span id="page-2-0"></span>I am starting off this month by asking all of you to provide your e-mail address to our Treasurer Roger Gay. His e-mail address is

**rg1@ss0.eng.wayne.edu**. Send him an e-mail with both your name and address. The purpose in doing this is so that other board members and I can provide you with the latest and the greatest information about our group.

We have two events coming up in September:

**WTVS Pledge Drive:** The first one is the WTVS Pledge Drive tentatively scheduled on Wednesday, September 10, from 6 P.M. until about 11:45 P.M. This volunteer opportunity will include answering phones and taking pledges for WTVS, Channel 56, Public Television. You may have a chance to be seen on T.V. as was the case with all of the members who attended the event in March. **Seminar:** On Wednesday, September 17, from 7 P.M. until 10 P.M. SIG IBM Chairman, Tom Callow, will be

# **SEMCO MEETINGS** Example 1.15 **AUGUST 10, 1997**

**Board Meeting 12:00pm General Meeting 1:30pm SIGS IBM/MAC Mtgs 1:45pm Social Period\* 3:15pm SIG-IBM New Users 3:45pm \* We expect to have snacks and drinks this month.**

holding a seminar, at the Troy Public Library, about the inside of your computer. This volunteer opportunity will be helping Tom and Roger distribute fliers and greet people. We hope to gain members from both events and further publicize the group. See me at the next meeting, e-mail me at **semco@oakland.edu,** or call me at 313-261-5878 if you can help with either of these events!

#### **New Idea**

This month, I want to talk to you about what I believe to be a great idea. This is a new idea for something called SEMUC. You may ask yourself, what does that mean, a messy vision of the River Rouge? No, a new idea for user group cooperation in southeastern Michigan.

SEMCO Member, Michigan Apple Mac SIG Leader, and self employed computer consultant Jim Harbaugh gave me an idea that I believe is a great one. His idea was to get local user group leaders together to share ideas. I have expounded upon his idea with an idea that I believe is quite empowering—start a consortium of local user group officials from throughout southeastern Michigan. The name I am giving it is SEMUC or the SouthEastern Michigan User Group Consortium. The idea is not visions of grandeur or some place where all the problems of local user groups are solved, but a way for local user groups to come together and share not only ideas, but resources and provide us a way to market ourselves to the community. With over ten user groups in the local area that deal with mainly the Macintosh and the Windows/Intel Platform alone, there is a great opportunity for sharing.

Think small and start simply like this: I'll send out an e-mail to local user group leaders listed in the Other User Groups Website (a link to this website is found from our www.semco.org website) and get us together in an informal setting such as a restaurant or someone's home. We can talk about how we can share resources and work toward getting a bigger voice in the community. We can then decide if we want to meet once a month or quarterly and direct the conversation to sharing, but brainstorm and get to know one another.

I have twice been to conferences such as the National Apple User Group Symposium and Workshop and I find it very interesting to hear from User Groups around the nation. The problem with this is, these people go home, their town is quite different from yours, and it is harder to work with someone who is hundreds of miles away from you. One can grasp concepts of how to market a group or how to obtain resources, but not a specific way it can be achieved in your home town.

Would it not be wonderful for leaders of groups in the metro area to come together and tell you about how he or she has succeeded or failed with a particular newspaper or store, for example, that you may have, as well, been trying to reach? Or how about sharing a video projector, a meeting location, a speaker on a topic, a joint meeting, putting together special events, or working together at an event like the Microsoft/Bill Gates Tour that took place in April? This sharing will benefit the user group and the community and may grow membership from each group's local community. It will

at least help to insure that a group stays alive at a time when many have declining membership.

One problem I see is that user groups are trying to focus on an entire area such as southeastern Michigan. Not only is this area difficult for one group to focus on, but in our southeastern Michigan area, it seems to be the case that the user groups duplicate each other's efforts in their local community. MacGroup, which meets in Southfield for example, will have the same speaker as MacTechnics (which is in Ann Arbor) because their meeting usually falls on the next day. Yet, these groups do not compete with each other because each holds its meetings on different days in completely different parts of town. Each is serving a local area in a unique way that it does best.

Also, it tends to be the case, but not always (Warner Mach drives from Westland and Bob Clyne drives from Yale), that people will not drive too far from home to get to a group function. Thus, would it not be a great idea if a group like SEMUC existed that marketed all the user groups together as providing a solution in your part of town? After all, marketing SEMCO in Westland might be a tougher sell than SEMCO marketing itself in Rochester.

With a unified set of marketing materials, groups could market the "User Group Solution." Groups that are closer to Westland would be able to not only market themselves, but SEMCO as well with a "User Group Solution" brochure.

Now, there are some flaws with this mindset. One group may be directed more toward a different type of user,

<span id="page-4-0"></span>have better presentations, more money, or overlap areas, but I have to believe that we all have more to gain than to lose by joining together. We all have similar goals such as helping people learn about computing technology and increasing membership.

Would it not be great if SEMUC hosted a local conference of user groups that featured the strengths of each group in its community along with local vendors? Terry White, president of MacGroup, did this a few years ago with a show at the Southfield Civic Center. The problem, in my mind, was that it mainly included big vendors like Microsoft, Adobe, and left out the little individuals like what is seen at Richard Nagy's Super Computer Sales. This left a room that looked half empty. What I think would work better is a Super Computer Sales type of show with vendors ranging from Microsoft to Sunset Systems combined with the theme of Your Local User Group. While this is taking place, local user groups could hold seminars and show off what each group does best.

The purpose of this all comes down to this question: do we want to see user groups continue to be a part of the computing experience? I am not so sure that user groups can afford to go it alone anymore. The trend seems to be that groups are growing smaller. Small businesses have organizations to help promote their existence in our area, why not our local user groups?

So, I send this off as an open letter to all those involved in the local user group community. Let us come together and look **STRAIGHT FORWARD** into a bigger and brighter future together! √

# **BOARD MEETING 7/13/97 Pat Kreiling**

The meeting was called to order by President Steve Yuhasz at 12:05 p.m. **Present:** President Steve Yuhasz, Vice President Jerry Comptois, Treasurer Roger Gay, Secretary Pat Kreiling, DATA BUS Editor Beth Fordyce, SIG-IBM Co-Chairmen Tom Callow and Warner Mach, SIG-Advanced Chairman Franz Breidenich, SIG-MAC Representative Harold Balmer, Past President Bob Clyne.

#### **CORE BUSINESS**

Steve Yuhasz stated that the discussion area on the SEMCO Web page needs posts.

**Treasurer** Roger Gay reported that we have a balance on hand of \$710.25 with no outstanding bills. We currently have a membership of 170. Roger has compiled a new membership list with correct area codes. **SIG-IBM New Users** is still looking for a chairperson.

The meeting time change for SIG-Advanced has been referenced through all mediums.

Bob Clyne (representing Richard Jackson) petitioned that SIG-Internet be recognized on a provisional basis. The petition passed.

The 28.8 modem has been donated to the Rochester Lions Club. To date we have received no letter regarding the receipt of the modem.

Bob Clyne and Tom Callow presented a revision to Bylaw #5 regarding volunteer appreciation vouchers. After some discussion and correction to the wording Tom Callow made a

motion to add the new amendment to the Bylaws. Motion was seconded by Roger Gay and passed unanimously.

It was moved by Tom Callow that the board approve vouchers for those who participated in the WTVS fund raiser, Novi EXPO Show, and Microsoft presentation. The motion passed.

<span id="page-5-0"></span>The social hour will be implemented in August.. Warner Mach volunteered to handle the coffee. A request will be made at the general meeting for volunteers to bring snacks. We should

plan to be neat with our refreshments so as not to lose this privilege.

Roger Gay presented a final draft of the new fliers. After some discussion Tom Callow moved that we have 500 fliers printed. The motion passed.

Jerry Comptois volunteered to be today's greeter.

Tom Callow will head a presentation at the Troy Library on September 17 about "What's Inside Your Computer?"

The meeting adjourned at 1:04 p.m.

# **IBM & COMPATIBLES**

# **SIG-IBM MEETING 7/13/97**

#### **NEXT MEETINGTOPIC:**

SIG-IBM will have two presentations in August: SIG-IBM Co-chairman Warner Mach will talk about two "killer" Windows 95 utilities for printing from the screen and mapping the contents of your hard disk visually to your monitor.

SIG-Advanced Chairman Franz Breidenich will show off his new Pentium II computer. √

# **SIG-ADVANCED 7/13/97**

## **NEXT MEETINGTOPIC:** Wide ranging discussion of computers and computing. Meet at the Troy Public Library at 6:45pm.

Meetings will continue on the third Thursday of the month throughout the summer.

There will be **NO September** meeting, that date falling on Labor Day.

**The meeting time will change to th**e 1st Monday of the month beginning October.√

# **SIG-IBM NEW USERS 7/13/97**

SIG-IBM NEW USERS: Acting Chairman Tom Callow will discuss the merits of Windows 3.1 vs. Windows 95. Is now the time to upgrade?

# **SIG-INTERNET 7/14/97 Richard Jackson**

<span id="page-6-2"></span><span id="page-6-0"></span>Seven members arrived at about 7:00. Franz Breidenich brought our usual 2 large pizzas. The first order of business quite naturally was to eat our pizzas and other refreshments. We then discussed various aspects of our web page and how to improve it.

We finally had a demonstration by Brian Brodsky. He demonstrated how to set up a Windows95 system for dial-up networking and TCPIP, which is what you would use to connect with an Internet Service

Provider. He also showed us how to download Netscape Navigator web browser using the FTP software that comes with Windows95.

Next month we will meet on Monday, August 18, 1997 at 7:00 p.m. (we meet 8 days after the SEMCO meeting) at Richard Jackson's home: 10495 Kingston, Huntington Woods, MI. (4-1/2 blocks west of Woodward, 1 block South of 11-Mile Road). For more information call Richard Jackson at 248/546-3694. √

# **3:15 PM SOCIAL BREAK**

<span id="page-6-1"></span>Did you notice on Page 3 that we plan to have a Snack & Drink Social break at 3:15 beginning with our August meeting?

Since this plan is new to our regular format, it may be necessary to remind your SIG leader when it's "social time."

The Board is grateful to Oakland University for this privilege, and expect our members to treat it with respect because it will be discontinued at flagrant signs of coffee and/or crumbs on the floor and furniture.

Many thanks to Bob Clyne for pursuing this issue to fruition.

# **IBM REVIEWS and OTHER NEAT STUFF**

# **Filemaker Pro 3.0 v5 for Windows 3.1, 3.11, & Windows 95**

*review by Jean Blievernicht* Several months ago I reviewed File-Maker Pro 3.0 (Claris) for the Macintosh. Here's the PC version review of this excellent database. Many people shy away from databases because they perceive them as difficult to learn. And they can be, but FileMaker Pro does a good job of taking the complexity out of the process. For example, other databases seem to delight in using their own terminology, leaving you wondering "what is a dynaset?" FM Pro simply calls it the found set of records.

The program came on disk and CD. The CD holds extra templates which can save you a lot of work. More on templates later. Upon looking at the

slim Installation Manual I found that if you are running Windows 3.1, you'll need to install Win32s 1.3c before installing FM Pro. Don't worry though, this file is provided and the installation procedure walks you through. It'll also tell you if that file is already in your system. One thing I really like is that Claris will tell you where certain files are being stored on your hard drive. This info can come in handy if you have to do any trouble shooting.

FM Pro has a very nice onscreen tutorial for people new to databases. It's simple, color coded, a little interactive, and very informative for beginners to databases and those new to FM Pro. Supposedly it takes 2 hours to complete, but being familiar with FM Pro already, I whipped through the 6 sections in about 45 minutes.

I like this program because it is easy to understand, yet quite powerful. It is much more intuitive than Access and more direct in creating layouts (forms and reports in Access). Sometimes I feel like I'm doing the same thing twice in Access that I only have to do once in FM Pro. Access may be more powerful, but I think FM Pro has as much power as most people need and you can get at the power more easily. You can also use FM Pro on a network and can use files on Web pages. (I got a separate white paper explaining how to use FM Pro on the Web.)

This review will focus on using the program as a single user. Its flexibility is very good. Creating a database is as simple as following 4 steps:

• Create a file by selecting New (File Menu) and naming it.

• Give a field a name and follow the next 2 steps. Repeat for as many fields as you want. (Don't worry about forgetting a field since you can always add more later.)

• Choose the field type (text, number, date, time, graphic, sound, movie, or OLE object, calculation, or a summary of values in that field for a group of records).

• Set data entry options if you wish.

Data base options speed up data entry and improve accuracy. For instance, if one field contains data that is the same for all (or almost all) records, you can have this information entered automatically (and can override it if necessary or you can prohibit any overrides). If the data has only a certain range that is valid, it's possible to specify this range. Examples: Allow numbers between 1000 and 10,000 or last names starting with letters between A and L. Unique serial numbers can be entered automatically such as when making tickets or creating an inventory parts list. This is only a partial list and only begins to show some of the program's power.

Creating a file doesn't take long unless you are doing a lot with number 4 above. If you haven't done it quite right the first time, don't worry. It's easy to make additions, deletions, and changes. Definitely easier than in Access. Most people want to look at their data in a number of ways and FM Pro helps you set up what are referred to as Layouts. In FM Pro layouts also function as reports. (In Access you have to create forms and reports separately.) A layout presents data contained in a DB. Layouts determine the appearance of data and organize it for viewing, reporting, finding, or data entry, but layouts do not store data. However you can put information into

a layout, and the info goes into the database. Also any changes in data are reflected in other layouts that contain the same field. You can have as many layouts for each file as your disk space or maximum file size allows. I've seen a DB with over 30 layouts.

To help you get started FM Pro provides you with 7 predefined layouts (like templates) which can be used as is or modified. Each predefined layout contains the parts (such as header, body, footer) needed. Other parts (such as subsummaries, leading and trailing totals) can be added. (Access gets a vote here because one of its predefined reports is a summary report which FM does not have.) The Standard layout contains all the fields in a DB on separate lines and you'll see one record per screen. There are 2 Columnar layouts, Columnar and Extended Columnar. The difference is that in the Columnar layout, if the number of fields is too many to fit on one page, a second line (or more) is added until all fields have been included. Whereas the Extended Columnar prints as many pages as necessary to hold all the fields on one line (row).

The Single Page layout is like the Standard layout except there is no header or footer. The Labels layout is really helpful in creating a wide variety of mailing labels and other types of labels. Similarly there is an Envelope layout for putting the fields you want on a standard business envelope. Finally there is a Blank layout which includes a blank header, body, and footer. Here's where you customize to your heart's content.

Creating these layouts involves selecting one of the above. Then you can drag fields around to where you

want them, do the usual text formatting changing such things as alignment, font type, color, size, and styles. Choose whether you want to see field names next to, above, below, or not see them at all. Add lines, boxes, calculations, graphics, sounds, and directions as to what to put in a field.

Buttons can be added to a layout to perform a step or series of steps involving an attached script. This could be a button that simply takes you to another layout by clicking on it, or it may be more involved such as selecting another layout involving finding a series or records, sorting, and printing out a report. And scripts can get much more complex than this.

Once you've created some layouts, it's time to start working with your data. There are keyboard commands for a lot of actions, such as creating a new record, copying the same info from the previous record, selecting and editing text and moving around within and between records. In the upper left corner of the screen is a graphic that looks like a Rolodex with a tab sticking out. Click on the top card of the Rolodex and you'll back up a record, clicking on the bottom card advances to the next record. Or drag the tab and you'll advance many records at a time (like a scroll bar?).

I make a lot of labels, so how a program handles this is very important to me. If you use an inkjet or laser printer, you'll be fine. If you use a dot matrix printer, you'll struggle a bit. Claris must think nobody uses dot matrix printers anymore because they don't automate label making nearly as well as they do for inkjets and laser printers. But I did create a label with a graphic attached to it. First I created

an address file and a file showing graphics. I put a GraphicID field in each file. Once I put a graphicID number in the address file, it looked up the corresponding GraphicID number in the graphics file and sent back the graphic associated with that number (record). I used merge fields to automate the names and addresses. Also, I could size the graphic to be as big as the 3 lines of text. Some programs make it difficult (if not impossible) to put in a graphic and have several lines of text right next to it.

Probably the most important NEW feature of FM Pro 3.0 is that it is now a relational database. This means information from another file can be displayed, edited, and used in the current file without having it copied to the current file. The data is always part of the other file. This can save a lot of redundancy in files. For instance, you might have names and phone numbers for a Christmas list, a party list, and a list of family members. Some of the people might be on more than one list. If you have a master list of names and phone numbers, each of the other lists could refer to this master list to get the current phone number and you'd only have to change it once in the master list when necessary.

If you would like the information you get from another file to become a permanent part of the current file, you can do what is called a "lookup." This means the information in the current file would NOT change when updating the related file. If using a "lookup," an old address would stay with an old billing. You would not end up with an old bill showing the newest address.

Both ways of looking up and displaying data have their place, and you have to think carefully when setting up databases. It's confusing to explain how everything links together. The manual does a reasonable job of explaining when and how to use relational connections and lookups. But there could be a couple of more detailed examples to help figure things out. Once you understand what's going on, setting up the relationships is not very difficult. Just remember that you have to set up the relationship first before info will flow into your current database when you put info in the fields that get compared. If you put info in, then create a relationship, the related info won't show up in your current file.

A couple of features I really like. When I'm in one layout and I select a record and change to another layout, I'm automatically on the record I previously selected. Access really annoys me when I can't go from datasheet view to form view and stay on the selected record. Creating reports is less confusing than in Access. The words chosen to explain items are in everyday language, not tailored to high end database users. The whole way of looking at info is less cluttered and more intuitive. I also like being able to take a file I created in the Windows environment and just plop the disk into a Mac with FM Pro installed, load the files and start working. No nasty conversions and work-a-rounds needed.

Earlier I mentioned the CD version of FM Pro 3.0 has a number of useful templates. These are ready-to-use files in 3 categories: business, education and home. The business examples

range from the simple to fairly complex. Various files help you keep track of your airline miles, make business cards, keep track of orders and receipts, and track inventory. Inventory records are really a series of 3 related files that pass information back and forth to let you keep up-todate on your inventory. Sample files from education include a way to make award certificates, keep track of student info, and a To-Do list. In the home area, there are files for home inventory, medical records, recipes, party planning, home budgeting, film/ video list, and wine list. Remember that these are starting points to be used as-is or changed. You can also study them for ideas as to how to do the more advanced techniques.

Those of you who like to use OLE (object linking and embedding) can now use OLE 2.0 in FM Pro. This means you can combine info from other applications with info in FM Pro. There's support for dragging and dropping when moving objects between files. An OLE object can be stored in a container field or placed in a layout. If the OLE server supports editing, you can edit OLE objects in FM Pro.

What else is new? While FM Pro supported networking before, there's improved support and performance now. With FileMaker Pro Server 3.0 (a separate program) you'll have enhanced performance and can allow up to 100 guests to share databases. Server 3.0 supports simultaneous AppleTalk, IPX/SPX, and TCP/IP networking with both Macintosh and Windows guests. Guests can use the protocol of their choice to network with PM Pro (except AppleTalk

networking is not available for Windows guests). Since I'm not on a network, I was unable to test the networking capabilities.

The earlier version of FM had quite a few mathematical functions available for use. But the new version has added or improved 45 functions. For those who like to automate how FM Pro is used, there are a lot of ScriptMaker enhancements. You can set your spelling options (such as checking spelling while you type), dial phone numbers, show messages to the user, manage windows (freeze or refresh, set zoom level), and control script execution (create If/Else and looping procedures, allow user abort, capture script errors).

Some more improvements include: • storing graphics by reference (saves space),

• allowing tabs to be used in fields and text objects,

• using a new text ruler to format text in fields and text objects,

• the ability to specify paragraph margins, indentation, and spacing above and below a paragraph,

• formatting text in text objects on a paragraph by paragraph basis (boldface or print in color a particular piece of information for one record only), • validating data entry by calculation

or a value list,

• auto-entering a value from the previous record or based on the result of a calculation,

• specifying a custom validation message,

• whether or not to index a field,

• use what language for indexing text,

• sharing a value list with several fields,

• editing a value list during data entry

<span id="page-11-0"></span>or during layout design, even over a network,

• inserting contents of field into text object on layout using merge fields,

• editing text within buttons or groups without having to ungroup or undefine the button,

• choosing not to have a layout listed on the pop-up menu that appears in browse mode,

• working with additional zoom levels,

• allowing larger file sizes (greater than 32 MB and can now have up to 50 databases open at the same time),

• automatic DB opening (create a new FM file from a file created in another application),

<span id="page-11-1"></span>• allowing importing and exporting in additional file formats,

• creating field definitions while setting up an import, and

• new ways to limit user access (including disabling menus and using new access privileges)

As you can see this upgrade is a major upgrade and well worth the \$99.00 retail price. If you have not already chosen your database or can't understand the one you're using, I heartily endorse FileMaker Pro version 3.0 whether it be for the Mac or Windows user.

Customer support is free for one visit other than installation (you pay long distance charge). After that there is pay-as-you-go service or you can use on-line services including AOL, CompuServe, Applelink, and the

Claris bulletin board. **Claris Corporation 5201 Patrick Henry Dr. Santa Clara, CA 95052 Customer Support (408) 727-9054 Upgrade Cost: \$99.00 Full version: \$199.00 Requirements: Intel compatible 486/33 Windows 3.1, 3.11, 95, NT3.51 Hard drive Memory: 8 MB** √

## **Windows 95 Uninstaller** *submitted by Betty MacKenzie*

Some programs come with an uninstaller to remove its files from your computer. Since most programs do not, it's a good idea to have an uninstall program to do it for you. Windows 95 has an uninstaller.

Click on Start\*Settings\*Control Panel\*Add/Remove Programs.

But occasionally we accidentally (or purposefully) delete a program by simply erasing its folder (sending it to the recycle bin). When you do it this way, you leave many items in the registry, as well as an entry in your Install/Uninstall list. To manually delete these annoying remnants, you must edit the registry. To do so, open the registry and go to Local Machine\*Software\* Microsoft\*Windows\*Current Version\*Uninstall. There you will find the list of programs displayed on your Install/Uninstall list. Simply delete the errant line and it will disappear from the display.

**Reprinted from TMUG, April 1997, newsletter of "The Microcomputer Users Group" of Tampa Bay, Florida.** √

#### **DEALS COLUMN**

#### **from the Deals Guy Greater Orlando Computer UG** *by Bob "The Cheapskate" Click*

COMDEX was certainly a disappointment but the APCUG events made up for it. It is fun interfacing with Users Group Members from all over. I found I was recognized more this year since many of the Users Groups represented there carry my column.

I searched the floor for some deals and if any of them come through, you

should find it interesting for the next few columns. No guarantees though. Stay tuned. With that, let's get into the deals for this month.

**From last month:** You probably know Mike Murach deals are ongoing. Call them at 1-800-221-5528. The ClipMate offer was for a limited time, but if you call them right away, they will probably honor the discount. 1- 716-227-6505 to register at the discount price. I especially enjoy it for this job. The Qualitas deal was for 30 days from the publication of your newsletter, but if you still want it, give them a call at 1-800-733-1377.

**Correction on Vertigo 3D Words:** In my June column I wrote about Vertigo 3D Words being a Mac-only product, which was said in error when I talked to the person at the company (the word "Windows" on the sheet I received made me call back and check). Boy was that wrong and I apologize. This neat looking software is for both PC and Mac platforms and they were late shipping it so you can now order it until August 31, 1997 for the 60% off price of \$49. Remember though, it is an Adobe Illustrator Plug-In (you need Illustrator to use it). Call them at 1-888-4-VERTIGO to order. By my next column I hope to have toured their facilities in Vancouver. **Inexpensive modem anyone?** Logicode is offering Users Group members a 40% discount on their modems. Buy the Logicode Quicktel 33H-P Fax/Modem for only \$59.97. It's a 33.6KbpsV.34Plus, Plug 'N Play, error-free transmission modem. I'm not sure if it's software or hardware driven.

The Logicode Quicktel 56W-P fax/ modem is \$118.97. It's a 56Kbps Plug 'N Play Fax/Modem. Has flash-ROM memory for on-line software upgradability to meet future standards.

Last but not least is the Logicode Quicktel II 56XF-E Fax/Modem that has an LED array for status display, front panel push button power switch and stackable design that allows for placing multiple units on top of one another. Price - \$162. Also has an Anodized aluminum enclosure.

There are more products available with this Users Group program so call them at 1-800-735-6442 to order or inquire. Offer available until October 31, 1997. I have not had the opportunity to check one of these units since the promised test unit never arrived. You know as much as I do, perhaps more. However, I did see one of them listed as a good performer according to a magazine I read a while back. **Oh no, not Micrografx again!!** I hate to harp on a Company, but here are some incredible deals that were for APCUG attendees. I'm cutting you in. Five of their products are drastically reduced for a limited time. I'll only print the changes.

American Greetings Creatacard Plus has been reduced from \$19.95 to \$14.95, and the Gold version reduced from \$39.95 to \$24.95. Micrografx Windows Draw 5 is reduced from \$39.95 to \$24.95 and I consider that a steal since this is actually a suite of very good programs.

Small Business is reduced from \$69.95 to only \$24.95. What a bargain since this is also a suite with an integrated set of graphics applications, tools for drawing, diagramming, 3D text and graphics, Internet graphics, photo editing, painting, and a clip art manager. Don't miss that one.

The other change is for Instant 3D for Windows 95 reduced from \$39.95 to just \$14.95. Actually, I think this one is included in the Windows Draw 5 package for only \$10 more. Don't you feel like Jesse James without a gun looking at these deals??

At the APCUG Vendor party, we were excited about being able to get a choice of four softwares at the Micrografx table. Many of us took the Small Business package only to find out later it was actually a 30-day timed package (in small print on the back). So much for the free stuff. The WebTricity was a better deal, but there were requirements so it wasn't exactly free. My wife asked for CreataCard and it was the full version.

Call them at 1-800-733-3729 to order before Sept. 30, 1997. Good Christmas presents. Frankly, I haven't tried any Micrografx software I didn't like so far, and I'm loving WebTricity. They treat User Groups just great. **"MySoftware Company" Special offer:** I've had this offer for our own Users Group for a while but decided to ask them if I could use it for the column. I'm sure you are all aware of the MySoftware products that you see just about everywhere they sell software. At affordable prices I might add.

Now hear this, you can buy the following titles at 50% off by ordering directly from MySoftware: MyMailManager - \$39.95; MyDeluxeMailList - \$39.95; MyAdvancedLabelDesigner - \$29.95; MyAdvancedInvoices & Estimates - \$24.95; MyProfessionalBusinessCards - \$24.95; MyAdvancedBrochures, Mailers & More - \$39.95; and MyInternetBusinessPage - \$29.95. MyMailManager takes users

through each step of the bulk mail process, and includes the recent US Postal rule changes. Comes with a ZIP-lookup CD that adds ZIP+4 Codes and correct addresses. They say it's CASS certified. There was more description.

MyDeluxeMailList looks similar but includes 14 Quick Start templates with pre-designed data entry screens for entering mailings lists, customer records, contracts, membership lists, employees and more. Imports from most popular databases and into the most popular word processors for mail merge.

MyAdvancedLabelDesigner offers Open Database Connectivity technology. It will rotate text so diskette labels, video spine labels and other finesse-type projects can be handled by printing text sideways or upside down. Supports more than 200 Avery and Z-Label sizes, or create your own labels.

MyAdvancedInvoices & Estimates offers a lot, in fact too much to include in this description. Call them for more info because I couldn't adequately describe it here.

MyProfessionalBusinessCards offers dozens of professionally designed layouts, or design your own. Offers vertical and horizontal alignment of text and objects, an enhanced graphics library of 1,000 graphic images, and OLE 2.0. Layouts are compatible with business card stock from multiple companies.

MyAdvancedBrochures comes with pre-printed color papers and allows users to create colorful tri-fold, fourfold, and bi-fold brochures, as well as business cards, letterhead, mailing labels and envelopes, postcards,

programs and menus.

MyInternetBusinessPage has a long description, but will let you make up a modest Internet page quickly and offers a service to post it and tend it (for a fee I presume). Get a brochure from them for more info.

<span id="page-14-0"></span>Call MySoftware at 1-800-325-3508 to order these packages and tell them you want User Group pricing under the P9 code. Good until 12/31/97, but order now before you forget. **What a Hayes of a deal:** This was a deal for APCUG attendees at COMDEX but they agreed to my using it. If you like Brand names, some of this sounds good to me.

You can buy the ACCURA 56K internal modem for \$139.00 (about the price in catalogues) and the external version for \$159.00. How about the ACCURA 56K PC Card modem for just \$169.00 (that's a deal), and how about this offer—send them an old Hayes modem and get a new Hayes 56K modem for just \$89; or send them an old competitors modem and the new one will cost you just \$99. Now we're talkin' deal. Especially since it includes the PC Card modem, but it takes a PC card modem to get one.

There is a procedure so be sure you get the details. S&H is \$15 per unit and the limit is two (and two for the wife, and two for each kid). Call them at 1-770-441-1617, fax them at 1-770- 840-6825 before August 30, 1997, or visit their web site at www.hayes.com. Do it before August 30, 1997.

I had no luck trying to talk to anybody by phone. After fooling around with menus for 10 minutes, I was finally told "goodby" by a voice and cut off the second time. That after the menu had said there would be a

15-minute wait. There went my savings. Use the Web site. With a marketing department like that, will they be around next year? I'm still thinking about that deal.

That's it for this month. You can reach me by fax at 407-382-2781 or dealsguy@aol.com and I like feedback. Meet me here next month. Bob (The Cheapskate) Click √

### **Microsoft Backup Utility** *by Bob Harris, Alamo PC submitted by Betty MacKenzie*

Ever wish you could copy a file that was larger than 1.5 MB to a floppy to send to a friend or take to another computer? You don't have PKZIP? Guess what. If you have Windows, you have a program that Gates and Co. sent you for free that will do just that. Here's how to use it. The program is called Microsoft Backup. In Windows 95, it is located in your C:\Program Files\Accessories directory and is called Backup.exe. Doubleclick on it in the Windows Explorer window to run it or better yet, make an icon and put it on your desktop or on your menu. Microsoft has a free upgrade to the version that was shipped in Windows95. They say that it "gives slight performance improvements over the released version of the Windows 95 backup application" and fixes a couple of other problems. To download the latest version, go to: http://www.microsoft. com/windows/ software/backupd.htm. It is simple to use and understand.

Let's use it to copy a file that is too big for one floppy.

**1)** Start the Backup.exe program and you get a window with 3 tabs: Backup, Restore, and Compare. The backup tab will be selected by default.

On the left side of your screen is a directory tree. Just below the word "backup" on the tab it says: "What to back up:" Expand the directory tree by clicking on the +'s. If you want to back up just a single file, find the file's directory in the directory tree and click on the folder. All the files in that directory (folder) will show on the right of the screen (it works just like Windows 3.1 File Manager or Windows 95 Explorer). Then you can click in the box to the left of the file to select it. (If you want to back up a whole directory, just click in the box to the left of the directory on the left side.) When you click on a single file, the directories that hold that file and all the directories up the tree back to the C:\ directory will have check marks and will be shaded. That means you have selected only certain files (in this case only one) in the directory path. **2)** Click on the "Next Step" button on the top right of the card. The message now says: "Where to back up:" and you get the directory tree again. Click on the Floppy drive of your choice. **3)** Click on the "Start Backup" button, give the file a name when asked and you are done (except for feeding floppies as required). Some compression occurs, so if your file is not too big it may fit on one floppy! **Tip:** If you have downloaded the update from the Internet, make a copy of the Backup.exe and put it on a floppy to take to the other Windows 95 computer in case it doesn't have the update. The Backup.exe file is 801KB.

At the second computer: **l)** Start Microsoft Backup program. **2)** Click the "Restore" tab. The prompt says "Restore from" and you get the

directory tree again. Click your floppy drive where you have put the first floppy with the file to be copied (or "restored") and click "Next Step." **3)** Backup will display the files (if you had more than one) that are in the backup file on the floppy. You can choose which one(s) to copy ("restore") by checking the box next to each one. Click on "Start Restore," use the "Browse for Folder" button to tell Backup where to put the file and you are done.

Again, you will have to feed the floppies when prompted.

You can configure Backup to behave the way you want by choosing Settings/Options and adjusting the settings (highly recommended if you are going to use it to move files and not just restore them because the default is to put the file in the same directory that it came from). When I downloaded the 10MB Internet Explorer browser off the Internet, I needed a way to move it to my other computer and did not want to go through the 2-hour plus download again. Simple, just use backup as above. It took 6 floppies and transferred in just a few minutes. Yes, there are better compression programs, and there are fancier ones. If you just want to move one file, however, this way is quick and easy, and you don't have to go get another program. The Backup program on Windows 3.1 (it's in DOS) works too. Read the DOS manual on how to use it. Since Backup in different versions of DOS are not always interchangeable, use the Backup in the lowest numbered version of the two (or more) computers you are involved with and make a copy of that backup to transfer to the

other computers as we did above. **Bob Harris is a former Microsoft Solutions provider and co-leads the APCO Genealogy SIG. Reprinted from the PC Alamode, May 1997, the News Magazine of The Alamo PC Organization, Inc.** √

# **Picture Perfect** *by Scott Henson submitted by Betty MacKenzie*

<span id="page-16-0"></span>The element that makes a homepage personal and eye-catching is also the thing that drives a surfer nuts. Graphics add a dimension of creativity and personality to a homepage, but a glut of pictures may discourage the less persistent surfer. One or two well placed, appropriate graphics do a lot more for a homepage than one that has graphics over every inch of the screen.

<span id="page-16-1"></span>There are some tricks to saving graphics for use on your personal web page. If while surfing the internet you run across a graphic you want to use on your page, click the right mouse button. A menu bar should appear giving you a list of options including one to save the graphic. Make sure that the graphic you want to use isn't copyrighted by someone because it may cause you more trouble than you intended. In general, don't try to use big name cartoon characters like Mickey, Bugs or the Simpsons, because the companies with the rights to those graphics will force you to remove the images or be sued.

To place a saved graphic onto your homepage, use this HTML command line: <imgsrc="graphic.gif">

Graphics can be stubborn sometimes and it may take some "code maneuvering" to get it where you want it. Graphics may be centered, right justified or even linked to

another page using the same tags as text. Most internet browsers only recognize two types of image formats; jpg (JPEG) and gif (JIFF—like the peanut butter). When you save your graphics or scan them yourself, make sure you have a format that is compatible with the browser. Always remember that even though your page may look one way on your screen, someone may have different settings on their browser which may affect the intended positioning of the graphics. **Scott Henson is a San Antonio HTML Web Developer Reprinted from PC Alamode, the News Magazine of the Alamo P.C. Organization, Inc., April 1997.** √

# **Computer User Groups The Untapped Resource**

*by George M. Engel submitted by Betty MacKenzie* Help, my (fill in the blank) doesn't work! Where do I go for help? Where do I buy (fill in the blank)? Everyday questions for today's untapped resource, the local/area computer User Group for your computer system. Luckily, you're in the middle of a great area for User Groups. The Macintosh group has been around for 17 years and is over 600 members strong. The DOS/PC group just went over 1,000 members. That's a lot of untapped talent, folks.

Fortunately, there is no national registry of computer owners, but who knows, the best in the state may live just around the corner from you and you'll never know it.

What is a Computer User Group? What do they do?

I've been involved with Computer User Groups in many states since

on most software. What do we get out **PATIBLE SALISTACION IN REPPILE PEOPLE.**<br>Believe it or not, that's it. There's no 1977 and can speak with some expertise on the subject. Your User Groups in this area are here to empower and enrich you, the end-user, with knowledge. Cheaply and efficiently, leaving you with a desire to come back for more. Where else can you learn about your hardware for free? Do you want to see the latest demonstrations of software by Microsoft, Claris or Adobe? We've had them all here at one time and they're coming back. Questions on your software operation? We have "Help-Lines" with members available of it? Satisfaction in helping people. self-serving reason other than that.

Most of the members are in businesses that utilize today's high-tech computers, but they have smaller systems at home. They understand your problems, having been there themselves. Learn from their experience. Tap this great resource.

There are so many questions that remain unanswered by most people. When do you add RAM? Do you know when to add a larger Hard Drive? Can you sell your older computer and upgrade to a newer one? How? Unknown to most people, Apple Computer has special deals for computer User Group "membersonly" with a purchase program direct from California. You can save lots of money. Our members do it almost every day. The Upstate Apple User Group is now the largest "Apple purchasing program" User Group in the country, believe it or not. Maybe the DOS group has a similar program.

There are many reasons to join your local group. How about access to the

Internet; cheap dues; Help-Lines; access to major vendors; software and hardware demos; monthly major meetings with color projector systems (no huddling around a little screen); Special Interest Groups, and much more. All for a cost of about \$3.00 a month.

Having been an Apple Certified Technician for over 12 years, I'm aware of the technical issues surrounding computers, so we pass on free advice and tips to our User Group members. We also do a lot of free service over the phone. In many cases, resolving software issues that would necessitate a service call elsewhere. I was with the group when there were only two Macintoshes. Now we have over 600 Macintosh members.

We pride ourselves in knowing almost all our members and their strengths and weaknesses. That's one reason why we're so effective in diagnosing over the phone. We know what our members can and cannot do. User Groups and a friendly technical helping hand do wonders in restoring self-confidence with your computer.

Think of your local User Group as the lifeguard of your computer pool. Jump on in, the water's fine! **Upstate Apple User Group (Macintosh) info: George Engel @ 315-792-9606 Mohawk Valley PC Users Group (DOS) info: Bill Gorrell @ 315-793- 0036 (borg)**

**Ed. Note:** Although some of the material in this article applies specifically to the author's group, this is an excellent description of what a user group does. ACGNJ offers similar benefits to it's members through its fourteen (I counted them) regular monthly meetings.

**Reprinted with permission from the ACGNJ News, June 1997, newsletter of the Amateur Computer Group of New Jersey.** √

Pages 19-22 have been intentionally omitted. They contain material for SEMCO members only.

#### **E-MAIL ADDRESSES**

<span id="page-19-1"></span><span id="page-19-0"></span>Agnew, Wm. G.—agnew@MISI.net Balmer, Harold—hbalmer@ic.net Blievernicht, Jean—jbliever@aol.com Breidenich, Franz—franzb@ameritech.net Brodsky, Brian—brian@beast.mfaa.com Callow, Tom—tcallow@voyager.net Chow, Henry—at567@detroit.freenet.org Clyne, Bob—clyne@mail.coast.net Evans, Phyllis—pmevans@cris.com Evans, Yvonne—vonmarie@cris.com Fordyce, Beth—beth\_fordyce@macgroup.org Gay, Roger—rg1@ss0.eng.wayne.edu Gelberman, Ari—AGelberman@aol.com Godfrey,Chas—Cgodfrey@worldnet.att.net Grossman, Dave—grossman@tir.com \*Harbaugh, Jim—jdhcomp@tir.com Howe, Ray—rhpos19@mail.idt.net Ihlenburg, Willie—wihlenburg@aol.com or: 102177.1175@compuserve.com Jackson, Richard—RichardJ55@aol.com Kreiling, Pat—pkreiling@aol.com MacKenzie, Betty—bmackenz@tir.com Meyers, Bob—rmeyers@tir.com Muir,Dr.M.Sharon Pray—muir@Oakland.edu Rittenhouse,Bruce A.—Ritt.B@ix.netcom.com SEMCO: E-mail—semco@oakland.edu Web site—http://www.semco.org Woods, Sandra—RedWod8662@aol.com Yuhasz, Steve—semcoprez@aol.com

\* Recent change or addition

#### **COMPUTER RESOURCE PEOPLE**

This is a list of members willing to be resources for other members to call when they have hardware or software questions. Are you willing to help members learn? Which software programs are you familiar enough with? It is not necessary to be an expert, but just have some familiarity with the program and be willing to help someone starting to learn it. Please give this some thought and volunteer at the next club meeting. AutoCAD, Roger Gay, 248/641-8245, 9am-10pm Form Tool, John Diller, 810/540-4382, evenings Genealogy, Stephen Cook, 313/272-7594, eves Hardware-DOS, Bob Clyne, 810/387-3101, 9a-10p Hardware-DOS, Roger Gay, 810/641-8245, 9a-10p Harmony Accounting, John Diller, 810/540-4382, eves Harvard Graphics, John Diller, 248/540-4382, eves Modems, Bob Clyne, 810/387-3101. 9am-10pm M.S.Publisher, Rick Kucejko, 810/879-6180, 6p-10pm M.S.Word, Bob Clyne, 810/387-3101, 9am-10pm Publish-It!, Rick Kucejko, 810/879-6180, 6pm-10pm Quicken, Bob Clyne, 810/387-3101, 9am-10pm Quicken, Roger Gay, 248/641-8245, 9am-10pm Lotus 123, Bob Chmara, 810/540-6885, (Pager)

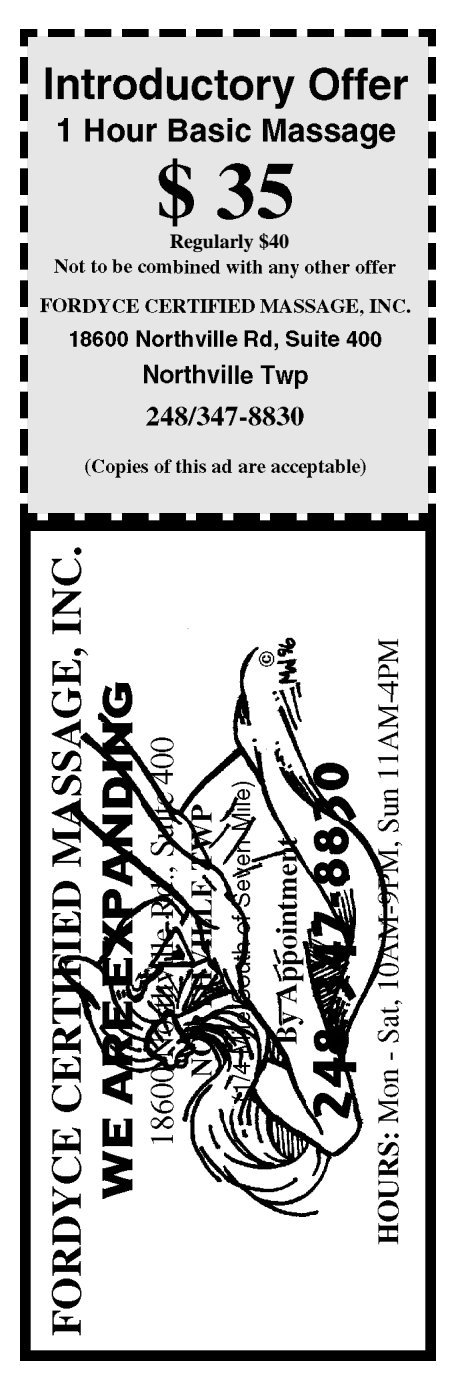

Copies of the above ad are acceptable. Use for yourself, or the two of you. Great for gift certificates.

# **MACINTOSH, POWERBOOK, PERFORMA, POWER MAC**

<span id="page-20-0"></span>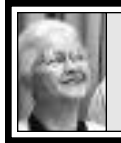

**SIG-MAC 7/13/97 Beth Fordyce, Chrmn**

Beth opened the meeting and introduced Phyllis Evans who gave a demo of DiskCopy 6.1.2, the latest disk image handler from Apple

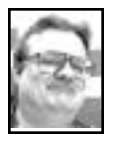

## **Where have all Mac users gone?** *by Harold Balmer*

I get calls from people all the time about using the Macintosh, having problems, where to get/find training, want to join a user group, etc. They get my phone number through Apple, so they are all non-members. If all the people I talk to would join SEMCO, we would not have any membership problems, and remember I am talking to Macintosh people only, someone else is talking to the Windows/DOS people.

Recently we had several people who had Power Mac 8500's and were trying to do Video Editing. The major problem is if that person only comes once, they may have missed (or did miss) the other person who also has the 8500 and does Video Editing, then that person feels the group is not helpful. If they would both show up at the same meeting, there could be an exchange between them and the entire group would benefit.

A User Group is *members helping members.* Yes, the topic of the day may be one that I don't have a lot of

interest in, but my attendance is important to support the group. Overall membership in SEMCO has dropped and finally stabilized, but we need the growth. With memberships down, most commercial companies will not provide presentations for small groups. This then forces us to rely on our members to do the monthly presentations. One of our members has to find a topic, take the time to put together a presentation and finally do the demo.

I can still remember my first presentation for SEMCO. It was a main meeting and I was demoing Fox Base Mac. What was worse, it was a demo program that I was using. I have since learned that you NEVER demo a demo program. After practicing many hours at home, you have the demo down pat, you are ready for the main event. I had trouble loading the program, managed to kick out the power plug and so had to reload the program which didn't want to load, etc. You will find after many demo's that this is the normal, usual demo practice. If it can go wrong, it usually will, so you grin and continue (tap dancing also helps).

If you missed the July SIG-MAC meeting, you missed the opportunity to fill out our survey on what you would like to see for meeting topics and what programs/applications/ utilities you would like to have on our monthly shareware disk(s). Would you believe at one time we were adding about 20 disks per month to our library? For the past year that has

dropped to about one or two at most. Phyllis Evans has been producing the shareware Disk-of-the-Month (DOM). When we have a copy session for disks, many times no one makes a copy—we'd like to remedy that by making sure *you* get what *you* want, but you must let us know what your interests are!

We are still looking for ideas for meetings AND we are looking for people who would like to do a presentation on their favorite program (new or old).

By the time you read this column, I should be at MacWorld Boston 97 and soon to be on my way home to do a report on MacWorld for the August Mac meeting. I will look for all the new technology, and some of the old.

See you at our next meeting, come on guys, lets fill the room! Bring a friend to the meeting, use it as an opportunity to get out of the house. See what other people are doing with their computers.

[*Here's an idea for finding out what shareware you want even if you don't know its name—call Phyllis Evans (hope she doesn't hate me for this!) to tell her the problem you're having and she'll find any available shareware to "fix" it. That's what I did, and she's come up with TechTool 1.1.4, TypeIt4Me 4.7.0, Demo of the commercial Conflict Catcher, Default Folder 2.7.2, and she even wrote an article for next month's issue,* Save vs FastSave*which handled the "why" I'd get 2, 3 and even 4 duplicate articles (sometimes only paragraphs) all in the same e-mail document download. So if you haven't known what to ask Phyllis for, just tell her your problem.* Ed.] √

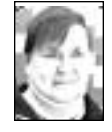

**August '97 Shareware** *compiled by Phyllis Evans*

This month we have utilities, some are updates and some are new to the library. We hope you find them useful. **Default Folder 2.7.2** is a minor update, in that there are no new features. There were changes needed to allow it to work with the new System 8.0 software. If you've never tried Default Folder, you don't know what you are missing. While the current system software allows you to set "Save" defaults to the application folder, the documents folder or the last folder used, Default Folder allows you to link specific folders to specific applications and to lock them in a separate menu within the save dialog box. It's easier to use than explain. (Shareware) **Disinfectant 3.7.1** is the first update to Disinfectant in nearly 18 months. It covers a minor variation to the MDEF virus. While it doesn't handle Microsoft Word 6 macro viruses, this is still an excellent virus package. It's what I use 99% of the time because it works invisibly and doesn't slow things down. If you have no contact with Word 6, this is probably adequate. **Hint:** If you are a Monty Python fan, access About Disinfectant under the Apple menu, then watch the parade of viruses. You'll hear the famous theme and get a surprise. (Freeware) **DragThing 2.0** is a complete rewrite of my favorite launcher app. It now runs native on Power Macs. Use it to launch applications, documents, have easy access to specific folders, or even store URLs. (Shareware) **Interrupt Button 3.2** and **Program-**

**mer's Key 1.4.2**: In the beginning,

Macs had two little buttons on the side of the case. One was an interrupt button and the other was a programmers key. If a program froze, they gave you a chance to get out to the Finder and save anything you had still open. If your entire system froze, they gave you an easy and cleaner way to reboot than to turn off the power, then turn it back on again. Over the years, the buttons have disappeared, but not the need. Some Macs handle application freezes with the command-optionescape key sequence and reboot with

<span id="page-22-0"></span>**AUGUST MEETING Harold Balmer** to discuss his recent trip to MacWorld Boston. Later: Public Domain copying. **Disk-of-the-Month:**See above column for details of Phyllis Evans'DOM. Bring (1) 1.44K preformatted disk.

# **MAC REVIEWS and OTHER NEAT STUFF**

### **GOOD NEWS ABOUT APPLE: the UNCRACKABLE MAC** *from MacNews, May 1997*

Earlier this year, a consultant offered a five-figure prize to the first person who could crack the security of his Apple Macintosh Server. Onehundred-thousand people tried within the space of two months, but the Mac remained unscathed. From 10 February to 10 April an independent Swedish systems consultancy, Infinit Information AB, ran a contest offering 100,000 kronor (approximately US \$13,500) to the first person who could "crack" their Apple Internet Server. The contest is now over, and no one collected the prize!

the shift-command-powerkey sequence. For those that don't, just install **Interrupt Button 3.2** and **Programmer's Key 1.4.2**. They work 99% of the time and are a real blessing. (Freeware) **Super Save 1.1.3** is a simple control panel that saves your keystrokes. Set it to work with all applications or only

certain critical apps. As always, if you have any special requests, you can contact me by e-mail at pmevans@cris.com or by phone at 313/532-3634.√

**SEPTEMBER MEETING Demonstration of Disk Tracker 1.1.2**, a disk cataloging utility. It will print labels from disks; can do searches of disks; especially handy if you have a bunch of ZIP disks.  $\sqrt{ }$ 

Infinit Information AB has published a summary of the contest and the results, which over the two months included more than 650,000 hits, and 100,000 unique IP addresses (including some from some well-known organizations!). This story has received notice in the press including PC Week, and the New York Times Cybertimes, which notes, "... the outcome of [the Crack-a-Mac] challenge clearly gives a lot of bragging rights to Mac proponents—especially at a time when the Net is deluged with horror stories about security weaknesses."

The "Crack-a-Mac" contest is the second such contest using an Apple Internet Server. In 1995 a similar contest produced similar results: no one was able to break into the Mac and claim the \$10,000 prize. √ [*More about this on Page 35.* Ed.]

# <span id="page-23-0"></span>**Computer User Groups The Untapped Resource**

*by George M. Engel* (Go to Page 17 to read this article)

# **Performa/Mac Clones** *from May 1997 AppleGram by Andy Biggs*

This month we must start with a moment of silence for the demise of the Performa from Apple's product line. The Performa has been part of the Apple lineup for quite a few years. While it was a computer that was aimed at the home market, with its bundled software, it was also one of the things that probably added to the confusion in the Mac product line. Apple for years offered many different models, it was difficult to choose which to buy. Apple, by trimming its line, has made the choosing of computers easier, but what have we gained?

The new line-up now includes a small business package. This package will add Microsoft Office, as well as several other programs which are aimed at business users. All fine and good, but has it made picking a Mac any easier?

Enter the CLONES! What has helped with Apple is only clouded by "all new" new entrants into the market. This, however, has its upside—price. You are now able to get a Mac OS machine at a bargain price and if you, like me, were one of the early buyers of let's say a Mac Plus (\$2100+ with printer) you can see where today's buyer is getting a real bargain. Also keep an eye on some of the outlets as this might be a very good time to pick up one of the high end Performas at a bargain price.

This last month I have had a lot of

extra time to play on the Web because of a car accident that has kept me home from work. Boy! There are some great spots out there, but they are not always easy to find. That's when a good search engine can be a real time saver. But don't think that just because you don't find what you are looking for, with just one search, means that it's not there. Each search engine (Yahoo, Altavista, etc.) is only as good as those who input the information, so try several, you may find what you want on the next search. But if you still don't find it, check pages that contain similar topics—they may have a link to what you need.

What do you do with an old computer? That is a question asked all the time. You could try to sell it, but with all the changes in computers do not expect to get rich. You could donate it to a school, church, or senior center. You could give it to a relative, or you could use it as a communications center. By adding a voice fax modem, you can have a digital answering machine, fax machine, or voice mail system for your home or small business.

And speaking of your house, with the addition of several products that are available you could automate your home. I remember one of Apple's early commercials for the Apple lIc where they showed all the lighting for an office building being controlled by one computer. You have probably thought about what it would be like to live in an automated home, here's your chance. Well, these are a few things to think about doing. One last thing, if you have one of the one-piece Macs you can always make an aquarium out of it.  $\sqrt{ }$ 

# <span id="page-24-0"></span>**HARD DISK DRIVE PROBLEMS Soft Crashes and Soft Errors**

## *by Ross Bernheim from the Incider, newsletter of P.I.E (Programming and Interfacing Enthusiasts, Inc., April 1996)*

It has been said that there are two types of disk drives, those that have crashed, and those about to crash. Disk drives are subject to many different problems and failures. True "crashes" are rare among the disk drives produced in the last few years. Most of what we have been seeing are not "hard crashes" where the read/ write head literally crashes into the surface of the hard disk, but rather "soft crashes" where a problem develops due to other causes. These can range from a read or write error to a failure of the magnetic material on the disk. Soft errors can make a disk unusable, but many go unnoticed. **Disk Drive Characteristics:**Hard disk drives consist of one or more rigid disks coated with a magnetic medium. A read/write head moves over the surface of the disk to write and read magnetic data. The design of the heads and the composition of the magnetic media are closely related and determine many of characteristics of the drive.

The magnetic material is divided into concentric circles called tracks. Tracks are divided into sectors, and sectors subdivided into blocks. Certain areas are set aside for the use of the disk drive's controller to keep track of what is where. This is the directory, and drivers direct the computer as to how to use the disk including the size and arrangement of data on the disk. **The Directory:** The directory has to hold a lot of information as it must keep track of every block of every

sector and relate each to the files stored there. Due to the vagaries of life and computers, errors may creep into the directory. Some are due to a failure of the magnetic media, others due to transitory errors in the write cycle. Quite often they go unnoticed for a long time. However as errors accumulate, the likelihood of one of these errors creating a noticeable problem increases. If it should happen to damage a critical portion of the directory, you have a "soft crash" and a real problem.

**Disk Express II for Errors:** Some programs are more dependent on the disk drive performing properly and will spot errors sooner than some other programs. I use Disk Express II and have found that it spots errors sooner than other programs, especially media failures, since it literally goes from one end of the disk to the other in the course of its operation.

If you have backed up all your data, you are well off. On the other hand you are probably in the same state as most of us. At this time you will need to back up all the data you can if the disk is still usable. If not, try one of the disk drive utilities to see if it can recover the data and correct the problem. Then back up your data. **FWB Hard Disk Toolkit:** After you have backed up your data, it is time to re-format your drive. There are a number of utilities to do this. If you have a genuine Apple drive, a utility to format the drive is included among the utilities supplied by Apple with the Operating System disks. If not, there are several good utilities available. My personal preference is for the FWB Hard Disk Toolkit. FWB seems to consistently have among the best and

most complete utilities for dealing with disk drives and the best optimized drivers for the widest range of disk drives.

The quality of the formatting utilities is important in catching bad areas of the media and adding them to the defect list kept for the drive so that data is not written to the defective areas. The quality of the drivers is important as it can affect the speed at which the computer can access the drive to read and write data and has a serious effect on the overall performance of your system.

Having reformatted your drive and installed the drivers, you merely need to put all the backed-up data back onto your disk drive. If you have gone this far, you will most likely have some opinions as to different ways to back up your data.

**Floppy Disks for Backup:** Floppy disks are fine for backing up a file or two if they are relatively small. Even a compressed medium sized graphics file will exceed the amount of space on a floppy disk. A large hard drive will take many, many hours to backup onto floppy disks.

**Optical Disk Drives for Backup:** Optical disk drives can hold several hundred megabytes of data (between 300 and 1.2 Gigabytes depending on the specific model) but are slow, the media on most are a use-once item and so a bit pricey for use as a backup. The magneto-optical disks can be written to many times, but are still expensive and are much slower than most disk drives on any but a Mac Plus or earlier.

**Removable Cartridge Drives:** These fall into two categories, Bernouli and removable hard disks such as the

SyQuest drives.

The Bernouli are a high performance floppy and are slower than a hard drive.

The SyQuest drives are hard disks and can operate at the speeds of a normal hard disk. The problem is that several cartridges are needed to backup a good sized hard disk. That means that you still have to attend to it and sit through the whole process so you can be there to change cartridges. How often changes are made depends on the speed of the drive and size of the cartridge.

**Tape Drives:** These come in several varieties starting at a few hundred megabytes capacity to many gigabytes capacity per tape and there are changers that automatically change tapes to give even higher capacity if needed. The SCSI versions are usually fast enough to keep up with your hard drive. You need to be sure that the cartridge size is such that it exceeds your drive size. Buy the largest capacity unit you can! You also need to be sure that your back-up software supports backing up to a streaming tape drive.

**Backup Strategies:** Backup strategies vary depending on your needs, time and pocketbook. A backup device large enough to hold the entire contents of your disk drive makes it easy, just start the backup at the end of the day and go to bed.

For those of us without such a nice device, we need other strategies. A periodic full backup of your hard disk should be done on a regular basis to as many cartridges, tapes, floppies as it takes.

**Incremental Backup:** Then between times an incremental backup of any

changed or added files is all that is needed. The simplest backup software may not be able to do incremental backups, in which case it is worth while to go out and get a more sophisticated program.

The incremental backup is much quicker to do than a full backup, but your software needs to know how to do it, keep track of it and restore it back to your hard disk to recreate where your disk was the last time you did a backup.

If you have all your original application disks, backup disks, and CD ROMs you could organize your disks so that all the applications are in a partition separate from the working files. Then you would only need to backup the working files.  $\sqrt{ }$ 

# <span id="page-26-0"></span>**Review—Aladdin Systems Spring Cleaning** *by Byron Bray CMUG Member* **Mouse Droppings, March 1997**

If you are a long-time computer user, you've almost certainly, at one time or another, had to remove an application from your hard drive.

Perhaps you were upgrading from a previous version. Maybe you were switching from one application to a competitor's product. You may have been trying a demo version of a product and decided you didn't want or need it. Or your application may have become corrupted and no longer functional, necessitating replacement from your original or back-up disks.

In any event, the most common method of removing such items has traditionally been to drag the offending application, along with its related file(s) to the trash. This method has its

problems. Most installers place related files, including resource files, control panels, extensions, help files and other items, in various places on your hard drive where the application then looks for and expects to find them during the course of normal operation. Recently, application publishers have begun to include "Read Me" files that list the names and locations of the related files that an application or installer places on your hard drive, but this is still the exception, not the rule.

This situation often results in large numbers of related files being left in your system folder, preferences folder, extensions folder, control panels folder and in other locations around your hard drive. These files (particularly Apple Guide, help and preference files) take up space on your drive that could be used for things you need or want more. A corrupted preference file, if left in place, can remain in your preferences folder, un-purged by the applications installer, thus causing problems with the reinstalled application. These kinds of files can also inhibit system efficiency (in the case of unnecessary extensions and other items that load on startup, taking up system memory) or even interfere with operation (as with troublesome extensions that conflict with others, causing errors or even crashes). Then, a couple of months ago, I received a flyer announcing Aladdin Systems' new housekeeping utility "Spring Cleaning," which is designed to deal with this and several other related problems. I ordered it and am here to review it for you.

As a long-time Stuffit user, I must say that I have appreciated Aladdin's approach to software publishing; ease

of use, clear documentation and knowledgeable technical support have been the hallmarks of my relationship with them (so you must weigh my bias factor accordingly). So I expected to be pleased with the program. However, it exceeded my expectations.

"Spring Cleaning" is actually a suite of utilities that function under one roof, as it were (a la "Norton Utilities"). The utilities are MacUninstaller, Alias Resolver, Application Slimmer, Folder Remover, Font Remover, Help Remover, Orphan Adopter and Prefs Cleaner. As you have undoubtedly guessed, each performs its own specialized function. I thought it best to review them one at a time (which probably qualifies me as a serial reviewer!).

(Pass the corn flakes...)

#### **MacUninstaller**

This is the main element of "Spring Cleaning." Upon launching, it courteously asks if you want to build a list of applications and items that might be removed. It then scans the entire hard disk and compiles a list of applications, extensions and other programs on your drive and presents them in a check-list format. You can check any number of listed items. It then scans the entire hard drive to find any related items (clicking on an item shows its location, date, size, creator and type) and presents you with a list of them along with buttons allowing you to "delete," "move," "move & replace," "replace item(s) with alias(es)" or to "Add to Memory," a feature which memorizes an indicated item as being the way you want it and doesn't report it from then on, unless you subsequently indicate otherwise.

be set to find EVERY related file, including all documents created by that application (a lengthy list, in the case of word processors, etc.; you must then choose which to remove) or it can be set to exclude documents, System 7 stationary and/or edition files. It even allows you to automatically reassign documents orphaned by the removal of an application to another, compatible application, if you have one, eliminating the dreaded "application could not be found…" error.

On the whole, I found it to be speedy, efficient and informative. I tried Un-installing PhotoShop, PageMaker and 4th Dimension; all worked flawlessly.

### **Alias Resolver**

This is a jewel. Last month, I purchased an 8500 and made a point of upgrading every application and reviewing all my documents before I installed them. I thought I had eliminated all my inappropriate aliases; Alias Resolver found 14 of 'em scattered across my hard drive like foam popcorn on the office floor the day you get a new piece of equipment. It gave me the option of deleting, leaving or reassigning them and performed the chosen action (deletion, in my case) in the twinkling of an eye, including automatically rescanning the drive to make sure all aliases were now resolved.

#### **Application Slimmer**

This utility searches your drive, looking for "fat-binary" applications and allows you to strip out the code (680X0 or PowerPC) that is inappropriate for your machine. An increasing number of applications automatically install (or allow you to custom-install)

Please note that MacUninstaller can

a version of the program appropriate to your hardware, but this practice is far from ubiquitous. Running "Application Slimmer" can result in significant savings of hard drive real estate, as an app can contain, say 850/0 680X0 code and 15% PPC (PowerPC) code (or vice versa). Here, again, "Spring Cleaning" worked well, finding and eliminating redundant code even in applications that had been custom installed in "PC" mode. All applications appear to run without a problem after this procedure.

#### **Folder Remover**

Finds empty folders and allows you to "delete," "move," "move & replace" or "replace item(s) with alias(es)" or "add to memory" (see note in "MacUninstaller," above). 'Nuffsaid. **Font Remover**

I found this to be both useful and fascinating. I was amazed at the number of fonts various apps had installed in my system. "Font Remover" goes through all of your files and applications, finds all fonts and groups them together according to family. It then displays them, along with samples, and allows you to remove, delete or "Add to Memory" (see previous note).

#### **Help Remover**

All that the name implies, this utility searches your drive to find all help files, regardless of their creating application, and then allows you the option of deleting them or moving them, either to a particular location on your drive or to another drive (which I thought useful, since then they aren't underfoot but can be referred to by loading them from back-up disk if needed). It found 49 such files taking up a total of 35.4 Mb on my disk!!

Seven of the files were for programs I had tried and discarded before I acquired "Spring Cleaning." Those took up over 10 Mb (can you say "Microsoft?"). Some files I kept (PhotoShop and a few others); the rest are "Gone with the (cyber)-Wind."

## **Orphan Adopter**

This is a slick little utility that searches your drive for files which have no corresponding applications. Concurrently, it makes a list of all the applications present on the drive. It presents a list of the files to you and allows you to reassign them to another application. It optimizes the available applications to most closely match the files. It is **not** a file translator such as MacLink and makes no claims as to preservation of formatting, etc., but it does allow you to open them and that can be enormously useful, as some of you have, no doubt, found.

#### **Prefs Cleaner**

Reading the promo for "Spring Cleaning" before I purchased it, I imagined that this utility would be one of the easiest and most useful of the suite. I was both right and wrong (as usual!). It is a very useful tool, but carried with it one or two complications which are in the nature of the task of cleaning the preferences folder, not due to shortcomings in the software. Its strategy is to look for preference files which have no corresponding application and to list them for deletion, moving, etc. What I didn't anticipate was the fact that almost every time you load an app from another volume (floppy, CD or cartridge), it creates a prefs folder in your current system folder. Therefore, if you experiment much or play CD-ROMs, there will always be a slew of

<span id="page-29-0"></span>prefs files that are for valid apps that you want to use again, but which have no corresponding application on your drive. The solution, of course, is to use the "Add to Memory" feature to memorize the prefs files you want to keep so that only errant prefs files (and new ones) show up in subsequent searches. It makes for a tedious first time (after only a month with the new system, I had 52 of them!!), but after that it's a snap!

Having said all that, there are one or two limitations to this program. It cannot be used on remote volumes, though Aladdin implies that this will be changed in a future version. In addition, its ease-of-use suffers, a bit, due to the fact that when you perform a drive scan you can't back up one step and re-scan (for a different application, font, etc.), but must start again from the beginning. This is admittedly a fine point, since in ordinary use, you will be removing applications or performing other specific functions, not "surfing" them, but occasionally you may want to use a utility several times or use several utilities in sequence and it can be a minor pain to go back to the beginning panel each time. Finally, "Prefs Cleaner" and "Font Remover" scan only the active system folder on the Startup volume, regardless of whether other system folders or font resources are located elsewhere on the system.

Even with these minor shortcomings, I think "Spring Cleaning" delivers solid performance (and lots of it) and ease of use. I consider it, in conjunction with virus-scanning, desktop rebuilding and occasional optimization, to be an essential part of my system maintenance regimen. In

my opinion, this program merits serious consideration by any Mac user.

**cmug bbs or byron.bray@cmug.com** √

# **Watch It! Tim's Top Tips** *by Tim Thomas*

## *from Dec 1997 Mouse Droppings*

Yes, watch it when trimming down your system folder. If you have a power PC, you may think it's OK to dump the non-PPC version of the Shared Library Manager extension. You'd be wrong. You need both the Shared Library Manager PPC and the Shared Library Manager on your Power Mac.

As Apple says, "Your Power Macintosh series computer needs both extensions so it can work properly with all native and emulated Apple Shared Library Manager (ASLM) clients and libraries.

#### **Watch this too...**

And while we're at it, remember not to trash the WorldScript™ power adapter extension, even if you never plan on using any foreign language kits. Your PPC needs this extension for everyday operation, and trashing it will cost you efficiency.

#### **The following is from an Apple Tech Library article:**

Even if you do not have a language kit installed, you should leave the WorldScript Power Adapter extension in your Extensions folder. There is a misconception that this extension is only used with language kits. However, the WorldScript Power Adapter extension is used with both Roman and nonRoman languages.

The WorldScript Power Adapter extension is poorly named; it's more closely related to the Macintosh Script Manager. It contains native PowerPC implementations of many of the general script utilities, including routines used by Roman programs not just nonRoman. These routines include anything that has to do with laying out and drawing text in QuickDraw.When the World Script Power Adapter extension is not installed on a Power Macintosh computer the routines are emulated, so you are not getting the maximum performance from your computer. **Reinstalling the WorldScript Power Adapter:**

<span id="page-30-0"></span>If you have removed the World-Script Power Adapter extension and want to reinstall it, you need to reinstall the entire Mac OS System 7.5.x software. The Custom Install option does not allow you to install just the World-Script Power Adapter. The World-Script 1.1 Updater software, posted on Apple's software update sites, updates the WorldScript I and WorldScript II extensions, but it does not install the WorldScript Power Adapter. √

## **Tales of Woe and Deceit...** *Tim Thomas, of Tim's Top Tips CMUG Board Member*

If you have an Apple 1710 AV (AppleVision) Monitor, you might already know about this, but if not, file it away for future reference. These monitors have had a not-so-shining reputation for quality. They've suffered lots of failures and many people have had as many as six monitors before finding one that works.

As of December 20, Apple began offering an "Enhanced Customer Support Program," which will offer a free second year of warranty protection on units with certain serial numbers.

But Apple doesn't want you to know about it. A fax reply to a customer was posted on the MacFixit Web site, and Apple demanded that it be removed on the grounds that it was copyrighted and for internal use only. They raised hell with Ted Landau, webmaster of the MacFixit Web site until he took the numbers down. They claim that they arc afraid customers who own units in the affected range "might seek to benefit from the program," according to Henry Norr of MacWEEK, who posted the numbers in an article immediately afterwards.

Anyway, the serial numbers of the faulty machines range from SG522xxxxxx through SG628xxxxxx. Just thought you'd like to know. Incidentally, I own one of these monitors. √

# **WEB PAGE DESIGN Today's Top Ten...**

*by Tim's Thomas from Mouse Droppings April 1997* Those of us who attended Robin William's' Corvallis seminar last month got to see some pretty nifty tips on web page design. Afterwards, I visited the home page for her book, Home Sweet Home Page, at www.peachpit.com/home-sweet-home I found, among many interesting things, a listing to the Top Ten Mistakes in Home Page Design. The list was put together by Jakob Nielsen, SunSoft Distinguished Engineer.

I'll hit the high points and leave it to you to visit the site if you want the details.

#### **1) Using Frames**

Splitting a page into frames is very

confusing for users, since frames break the fundamental user model of the web page.

*2) Gratuitous Use of Bleeding-Edge Technology*

Don't try to attract users to your site by bragging about use of the latest web technology.

**3) Scrolling Text,** Marquees, and Constantly Running Animations Never include page elements that move incessantly. Of course,  $\triangle$ BLINK $>$  is simply evil.

#### **4) Complex URLs**

Even though machine-level addressing like the URL should never have been exposed in the user interface, it's there and we have found that users actually try to decode the URLs of pages to infer the structure of web sites.

#### <span id="page-31-1"></span><span id="page-31-0"></span>**5) Orphan Pages**

Since users may access pages directly without coming in through your home page, make sure that all pages include a clear indication of what web site they belong to.

#### **6) Long Scrolling Pages**

Only 10% of users scroll beyond the information that is visible on the screen when a page comes up. All critical content and navigation options should be on the top part of the page.

#### **7) Lack of Navigation Support**

Don't assume that users know as much about your site as you do.

#### **8) Non-Standard Link Colors**

Links to pages that have not been seen by the user are blue; links to previously seen pages are purple or red. Don't mess with these colors.

#### **9) Outdated Information**

Root out the weeds and replant the flowers as the Web site changes. Maintenance is a Cheap way of enhancing the content on your Web site since many old pages keep their relevance and should be linked into the new pages.

**10) Overly Long Download Times** Traditional human factors' guidelines indicate 10 seconds as the maximum response time before users lose interest.

On the web, users have been trained to endure so much suffering that it may be acceptable to increase this limit to 15 seconds for a few pages.

If you are designing a web page, these points should have piqued your interest. If so, go get the full article and read these tips in context. It could make the difference between having a so-so web presence and a great presence. √

# **HACKERS TIM'S TOP TIPS** *by Tim Thomas* **CMUG Board Member**

There is a Swedish Web site which is offering 10,000 kroner if you can hack into it. So I posted this offer in a hacker site on the Web.

Back came the hackers with replies. Summarized, they said, "Of course you cannot hack into it because it is a Macintosh."

This from hackers who are primarily interested in Windows computers.

Every single responding hacker said the Mac is "not hackable."

If hackers know this, why doesn't the Department of Defense? √

## **[***See page 26 for more on this subject.* **Ed.]**

## <span id="page-32-0"></span>**AUGUST 1997 DATA BUS DEADLINE SEMCO & SIG DATA, & MEMBERS' ADS - Deadline: Wed, Aug 20.**

Members' personal ads free. To mail, use Editor address on Page 2; e-mail address, **beth\_fordyce@mgdmug.org** PLEASE send to arrive sooner than deadline if possible. **BUSINESS ADS - Deadline: Second Friday monthly.** Mail **unfolded** camera-ready

copy; payment in full made out to SEMCO, to the Editor (address Pg 2).

#### **Ad Rates and Rules**

**Full pages are 5-1/2" wide x 8-1/2" tall; Make allowance for 1/2**"**margins; Halftones to be screened at 85 dpi; Offset press used; No agent pricing;** Full-page/1-issue=\$30;Full-page/6-issue=\$150;Full-page/12-issue=\$240 Half-page/1-issue=\$20;Half-page/6-issue=\$100;Half-page/12-issue=\$160 Qrtr-page/1-issue=\$15;Qrtr-page/6-issue=\$75; Qrtr-page/12-issue=\$120

# **CALENDAR OF EVENTS**

#### **Beth Fordyce, Fill-In Chairman**

Contact Special Interest Group (SIG) chairpersons—listed on inside front cover of newsletter for information on a particular SIG meeting. SIG chairpersons with meeting information or members who have current events information are invited to contact the calendar editor.

#### **Aug 10 - SUNDAY (Meet 2nd Sunday) Location: Dodge Hall/Eng'g, OAKLAND UNIVERSITY in ROCHESTER.** (Map: inner back page)

SEMCO **Board** Meeting at 12:00 pm, Room 203 - For Officers and SIG Chairpersons. Other members are invited to attend.

SEMCO **General** Meeting at 1:30 pm, Auditorium. **Pgm:** Business Meeting (15 minutes in length).

**SIG-IBM** (for IBM & compatible users),1:45 pm, Auditorium. **Pgm:** Warner Mach with two "killer" Windows 95 utilities for printing from the screen and mapping hard disk contents visually to your monitor. Also, SIG-Advanced Chairman Franz Breidenich will show off his new Pentium II computer. **SOCIAL PERIOD,** 3:15 pm, Auditorium lobby. Drinks and Snacks this month! (If we are neat at this function, O.U. will allow us to continue.) **SIG-IBM NEW USERS GROUP**, 3:45 pm, Auditorium. **Pgm:** Tom Callow on the merits of Windows 3.1 vs. Windows 95. Is now the time to upgrade? **SIG-MAC** (Mac/Performa/Power MAC), 1:45 pm, Room 203. **Pgm: Harold Balmer to discuss his just-got-back-from MacWorld Boston trip. After:** Public Domain copying.

**Aug 18 - Monday, 7:00 pm** (Meet 8 days after SEMCO meeting) **SIG-INTERNET, Pgm: Building and improving the Web page.** Place: Richard Jackson's home: 10495 Kingston, Huntington Wds, MI (41/2 blks W.of Woodward, 1 blk S.of 11-Mile Rd). Info: Richard 248/546-3694

**Aug 21 - Thursday, 6:45 pm (Meet 3rd Thursday)**

**SIG-ADVANCED, Pgm: Wide ranging discussion** of computers & computing. Place: Troy Public Library, 500 W. Big Beaver Rd in Troy, at the I-75 exit. Details: Franz Breidenich 810/398-3359.

**NOTE #1:** No September meeting, which will fall on Labor Day.

**NOTE #2:** October (and thereafter) meetings will be held the first Monday (10/6/97), same time, same location, but in Room A

**September 14, 1996 - SUNDAY (Meet 2nd Sunday)**

SEMCO **Topic:** Unknown at press time.

# **OTHER GROUPS AND EVENTS**

**Aug -None - Tuesday, (Next: Sept 2) 7:30 pm** (Meet first Tuesday: not July/Aug) SHCC (Sterling Heights Computer Club) Capathia Club, Utica Rd, Sterling Hts, Rick Schummer 248/997-1451.

**Aug 9 - Saturday 7:00 pm** (Meet 2nd Saturday)

\*.DOS (Computer Users Grp of S.E. Mich.) Bryant Public Library, Downtown Dearborn, NW Cor.Mich.Ave.at Mason St., rear parking/entrance. All MS-DOS, IBM-DOS, M.S. Windows PC-based software/hardware. Open/public. Info: Dennis Leclerc 313/255-2060. **Aug 9 - Saturday 10:00-12:00 Noon** (Meet 2nd Saturday)

Wayne State U.Mac User Grp at Standard Data Sys, 21042 Laurelwood,Frmgtn 48336 . Info/directions:Lorn or JoAnn Olsen 248/612-4914 or Denny MeLampy 248/477-0190.

**Aug 16 - Saturday, 9:00 am to Noon** (Meet third Saturday)

MacTechnics, MAC Users Grp. Main: 11:00am Eng'g I bldg on UM N. Campus; SIGS & copy: 9:00am. Call 313/971-8743.

**Aug 17 - Sunday, 3 pm to 6 pm** (Meet third Sunday)

MacGroup - Detroit Southfield Civic Center for monthly meetings.Contact Terry White Voice 313/571-9817; fax 313/571-0104; http://www.mgdmug.org

**Ayg 21 - Thursday, 7:00 pm** (Meet 3rd Thursday)

MCUG (Michigan Computer Users Group, Inc) at South Lake High School, 21900 E. 9- Mile Rd, St.Clair Shores, MI, (E of I-94, on S. side of 9-Mi. Park in rear lot, enter thru rear door) Pres. Steve Skinner 248/412/8241 Ext 2075.

**Aug 23 - Saturday, 10 am to 12:00** (Meet 4th Saturday) (except December)

AAIICI (Amer. Assn of Ind'l Invstrs, Computerized Invstrs) Huntington Bank,Orchard Lk Rd,S.of Maple,W.Bloomfield. Jack Lockman 313.341.8855.

**Aug 26 - Tuesday, 7:00 pm** (Meet last Tuesday) (no Dec meeting).

Michigan Apple Computer Users Grp (+Macintosh) Southfield Lathrup HS, 19301 W 12- Mile Rd, Lathrup Village, MI, E of Evergreen on So. side. Carl Pendracki 248/647-8871.

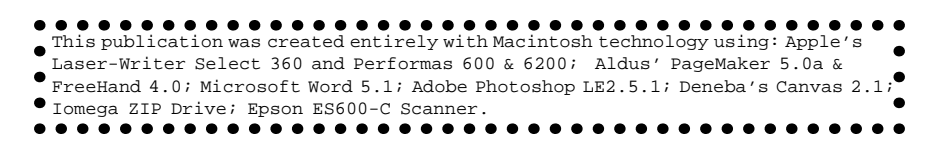

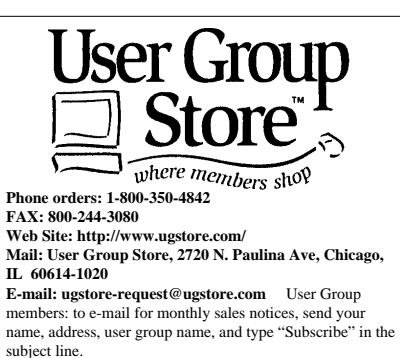

GC

28635 Southfield Road Lathrup Village, Michigan 48076 Association of Personal Computer User Group The meetings at Oakland University are sponsored by OU's Academic Computer Services (ACS), and the student chapter of the Association of Computer Machinery (ACM). SEMCO thanks OU, ACS and ACM for their assistance.

(248) 559-2230 Fax: (810)559-8510

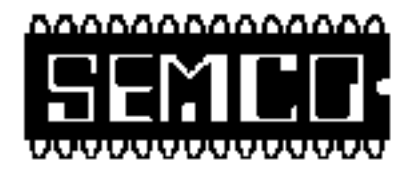

# **SEMCO MEETING - Sunday, August 10, 1997**

<span id="page-34-0"></span>Dodge Hall of Engineering, OAKLAND UNIVERSITY in ROCHESTER

**SEMCO Board Meeting** at 12:00 pm, Room 203 - For Officers and Chairpersons. Other members are invited to attend.

**SEMCO General** Meeting at 1:30 pm, Auditorium. **Pgm:** Business Meeting (15 minutes in length).

**SIG-IBM** (for IBM & compatible users), 1:45 pm, Auditorium. **Pgm:** Warner Mach with two "killer" Windows 95 utilities for printing from the screen and mapping hard disk contents visually to your monitor. Also, SIG-Advanced Chairman Franz Breidenich will show off his new Pentium II computer.

**SOCIAL PERIOD** 3:15 pm, Auditorium lobby. Snacks & Drinks will be available beginning with this meeting. **O.U. will allow us to continue with refreshments on Sundays so long as we maintain a neat environment.**

**SIG-IBM NEW USERS GROUP**, 3:45 pm, Auditorium. **Pgm:** Tom Callow will discuss the merits of Windows 3.1 vs. Windows 95. Is now the time to upgrade?

**SIG-MAC** (Macintosh/Performa/Power MAC), 1:45 pm, Room 203: **Pgm: Harold Balmer to discuss his just-got-back-from MacWorld Boston trip. After:** Public Domain copying.

# **PUBLIC INVITED**

**(Please copy this and the next page to post on your bulletin board)**

<span id="page-35-0"></span>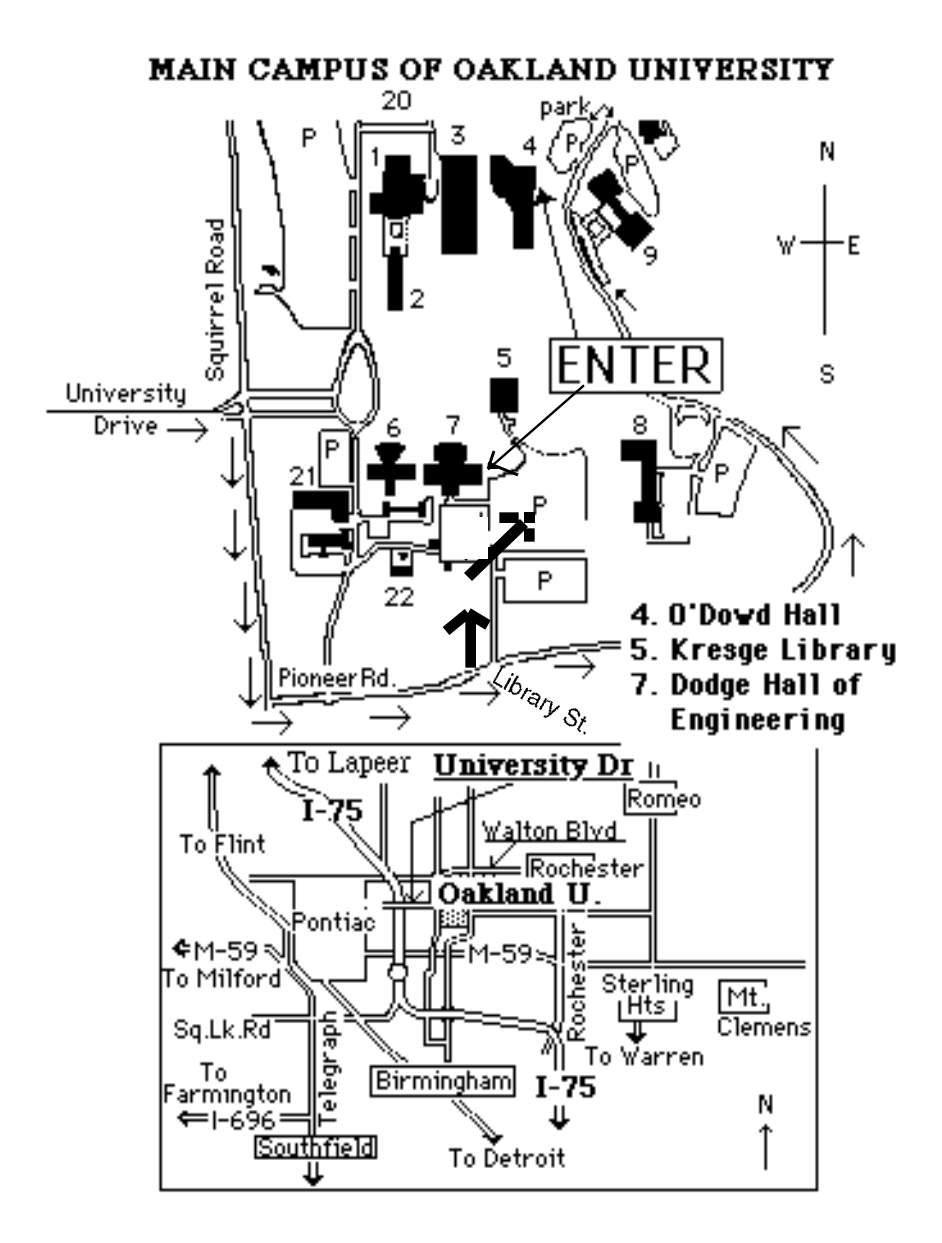

## **This map directs to both Dodge Hall (#7) and O'Dowd Hall (#4):**

39 Driving north on I-75 (from Detroit), get off Exit 79 (University Drive), right on University Drive up to campus entrance. Turn right on Squirrel Road (at traffic signal); take left onto Pioneer Drive; take next left on Library St. to Dodge Hall (bldg 7); it's on your left from the parking lot—Library is straight ahead. Park in lot at right. (For O'Dowd Hall, continue on Pioneer Drive to bldg 4.)